### **Illilli** Networking **CISCO** Academy

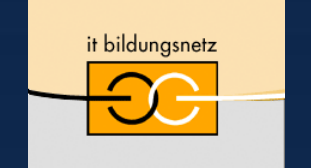

Akademie für Lehrerfortbildung und Personalführung

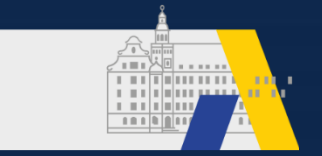

# Kompetenzen prüfen in dezentralen Online-Prüfungen mit variablen PT-Aktivitäten

Almut Leykauff-Bothe, Thomas Meuser, Stefan Platzek; IT-Bildungsnetz

20. Nationaler Akademietag der Bildungsinitiative Networking 22./23. April 2021

### Ablauf des Workshops

- Einführung und Motivation
- Erstellung einer variablen PT-Activity Anleitung
- Erstellung einer variablen PT-Activity Workshop
- Weitere Tipps für die PT-Activity
- Aufgabenstellung für digitale Prüfung in Moodle
- Automatische Auswertung mit dem Activity Grader
- Abschlussdiskussion und Erfahrungsaustausch

### Rahmenbedingungen digitaler Prüfungen

- Pandemie als Beschleuniger
- Rechtliche Rahmenbedingungen
- Überwachung vs. smarte Aufgabenstellung
- Open Book- und Open Community-Prüfung
- Kompetenzorientiert prüfen (Konfiguration vs. Troubleshooting)
- Intensive Vorbereitung auf neue Prüfungsform
- Packet Tracer ist den Prüflingen vertrautes Werkzeug
- Ziel: personalisierte und individualisierte Kompetenzprüfung

### Beispiel für variable PT-Activity

- Isomorphe Topologien
- Wechselnde Gerätenamen und Netzbezeichnungen
- Variable IP-Adressbereiche
- Veränderte Subnetzanforderungen
- Wechselnde VLAN-Ids
- Import von Daten über Excel

# Beispiel für variable PT-Activity

Cisco Packet Tracer - C:\Vorlesungen\Datennetze\_DNE\Online\_Prüfung\PT\_Aufgabe\_Subnetting\Aufgabe\_2\_DNE\_G1.pka

File Edit Options View Tools Extensions Window Help

#### 1 8 8 8 0 8 8 8 14 14  $\blacksquare$   $\uparrow$ PT Activity: 00:00:57  $\Box$  $\times$ 震 □■ノ M≏  $\Omega$  $\left( \times \right)$ Aufgabe 2 der DNE-Prüfung:  $\left(\begin{smallmatrix}\bullet\end{smallmatrix}\right)$ . Logical $\left(\begin{smallmatrix}\bullet\end{smallmatrix}\right)$ Physical)  $x:1626, y:66$ Designen und implementieren eines VLSM-Adressierungsschemas 34 Hosts Aufgabenstellung Sie wurden aufgefordert, ein Adressierungsschema für einen Kunden zu entwerfen, zu implementieren und zu testen. Der Kunde hat Ihnen die Netzwerkadresse 213.167.249.0/24 angegeben, die für das Netzwerk, die Topologie und die Hostanforderungen geeignet ist. Die Anforderungen an die Hostadressen sind: 213.167.249.0/24 22 Hosts LAN Anzahl der benötigten Adressen Sw1 LAN 11 22 Sw<sub>2</sub> LAN User-2 6 Hosts 6 Sw3 LAN Sw4 LAN 34 Sw3 Anforderungen an das Design User-3 Erstellen Sie den Adressierungsentwurf. Befolgen Sie die Richtlinien bezüglich der Reihenfolge der  $\bullet$ Subnetze nach ihrer Größe. D.h. verwenden Sie das erste Subnetz, um das größte LAN unterzubringen usw. Die Subnetze sollten zusammenhängend sein. Zwischen den Subnetzen sollte kein ungenutzter Adressraum  $\bullet$ vorhanden sein. Stellen Sie das effizienteste Subnetz für die Punkt-zu-Punkt-Verbindung zwischen den Routern bereit.  $\bullet$ Dokumentieren Sie Ihren Entwurf der Subnetze in der Tabelle, wie in dem Dokument im Moodle-Raum vorgegeben. Sw1 Time Elapsed: 00:00:57 User-1 Top Dock Check Results Reset Activity  $\rm <$  $1/1$  $\,>\,$ 11 Hosts

# **Beispiel für variable PT-Activity**

Cisco Packet Tracer - C:\Vorlesungen\Datennetze\_DNE\Online\_Prüfung\PT\_Aufgabe\_Subnetting\Aufgabe\_2\_DNE\_G1.pka

File Edit Options View Tools Extensions Window Help

◎□■ノ■●♪図●

### 上入野国もよるでは中国国民国

 $\mathcal{L}_{\bullet}$  Logical)  $\blacksquare$  Physical)  $\scriptstyle\rm k.987.92$ 

震

Q

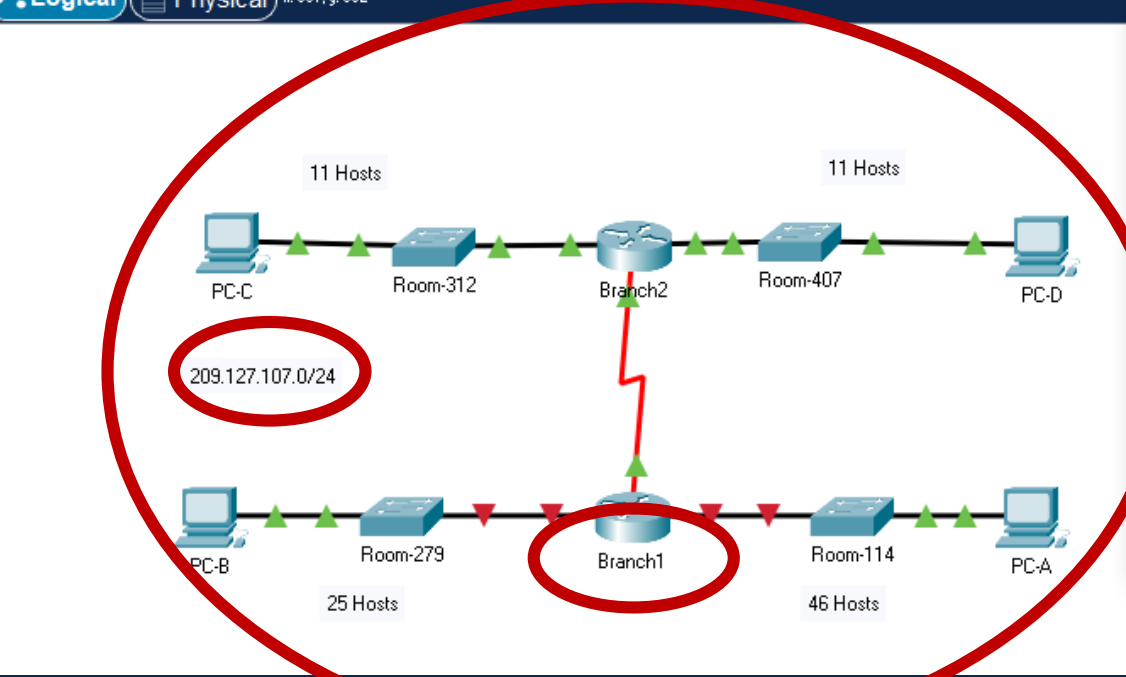

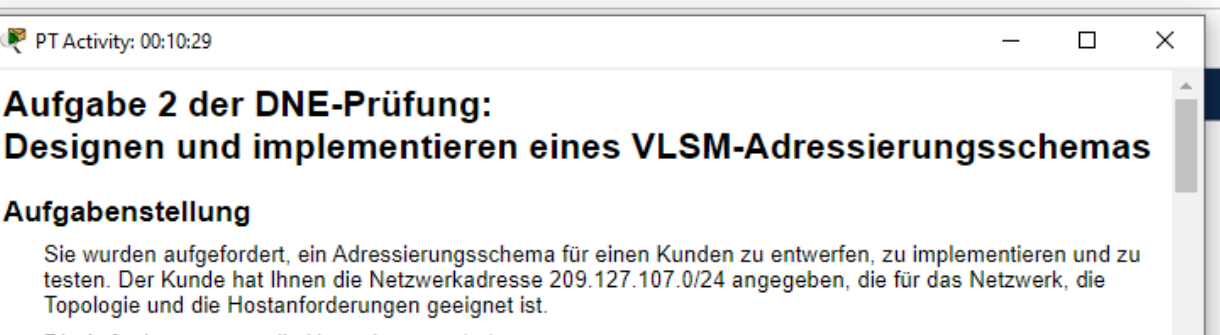

Die Anforderungen an die Hostadressen sind:

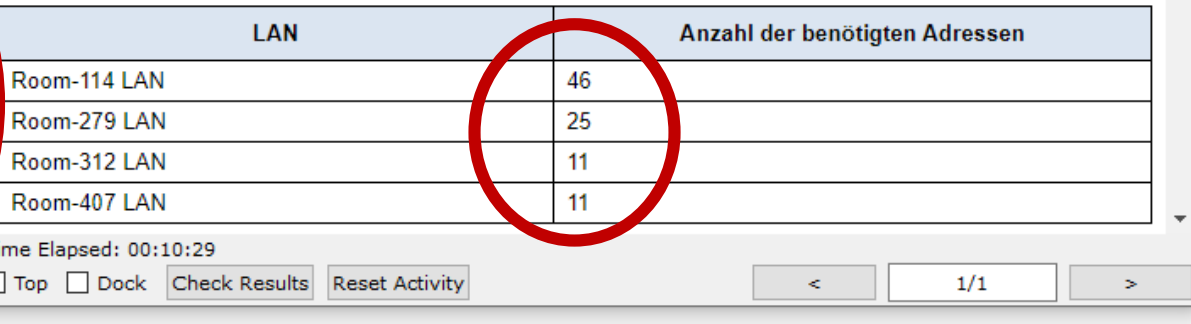

### Einsatz: Entwurf und Implementierung eines IPv4 VLSM-Adressierungsschemas

• Fachinformatiker Systemintegration 1. AJ, LF3

日 X User Notes

Edit Formal

 $A \quad A \quad A \quad A = \boxed{1}$ 

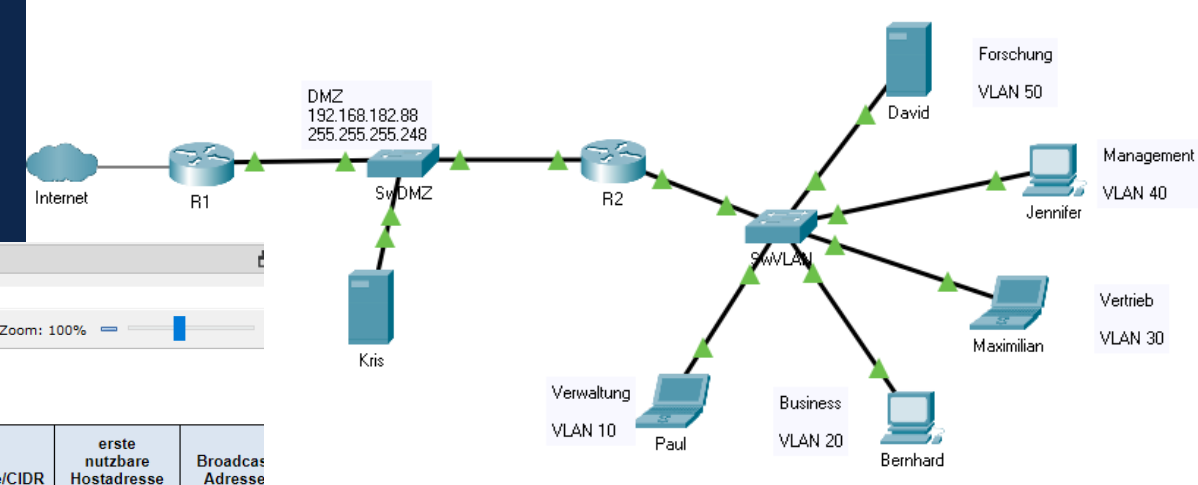

Aufgabe - Design und Implementieren eines VLSM-**Adressierungsschemas** 

Sie werden aufgefordert, ein Adressierungsschema für einen Kunden zu entwerfen, zu implementieren und zu testen Der Kunde hat Ihnen für das Netzwerk den Adressbereich 192.168.182.0 /24 angegeben.

#### Teil 1: Design eines VLSM-Adressierungsschemas

Die Dokumentation in den Tabellen wird nicht bewertet. Bewertet wird die Konfiguration der Geräte.

#### Benötigten Subnetzgröße.

Das Netzwerk 192.168.182.0 /24 soll für die folgenden Anforderungen unterteilt werde.

- Die DMZ erhält Adressen aus dem Bereich 192.168.182.88 mit der Subnetzmaske  $\bullet$ 255.255.255.248
- Die Abteilung Verwaltung benötigt 122 Host IP-Adressen
- Die Abteilung Business benötigt 47 Host IP-Adressen  $\bullet$
- Die Abteilung Vertrieb benötigt 29 Host IP-Adressen
- Die Abteilung Management benötigt 8 Host IP-Adressen
- $\bullet$ Die Abteilung Forschung benötigt 5 Host IP-Adressen

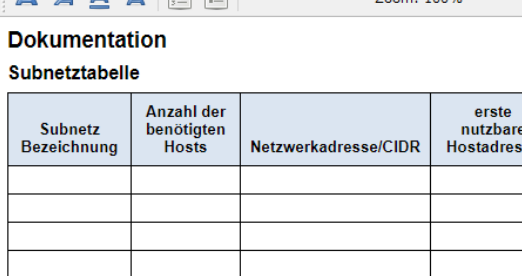

#### Adressierungstabelle

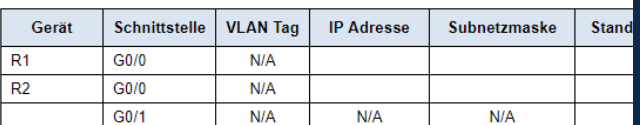

### Individualisierung einer einfachen PT-Activity Schritt für Schritt …

• PTA 2.7.6 von ITNv7

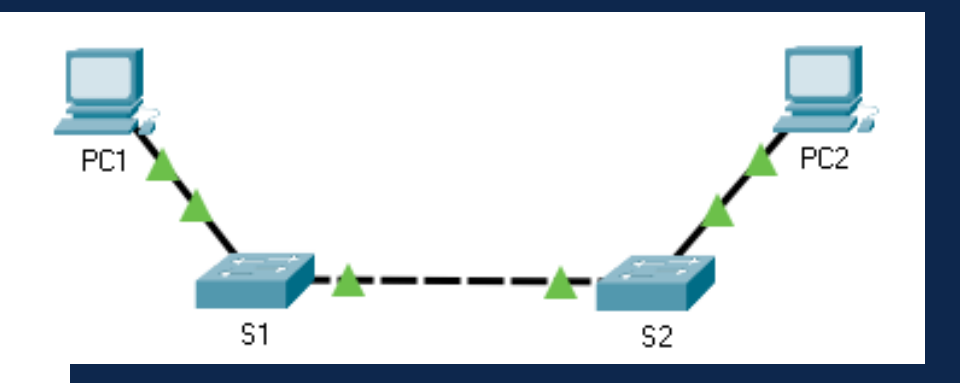

Packet Tracer - Herstellen einer einfachen Verbindung

#### Adressierungstabelle

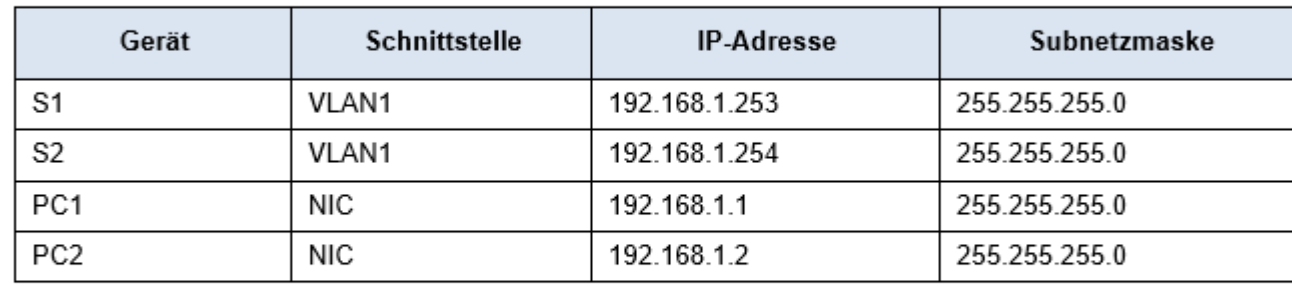

#### Ziele

- Teil 1: Durchführen der Basiskonfiguration für S1 und S2
- Teil 2: Konfigurieren der PCs
- Teil 3: Konfigurieren der Switch-Management-Schnittstelle

### . . . und jetzt eure Aufgabe

- Öffnet den zugesandten PKA-File mit Packet Tracer, v8
- Geht in den Activity Wizzard mit Passwort
- Bearbeitet alle Attribute von Switch S2 und PC2 analog zu den variablen Namen und IP-Adressen von S1 und PC1
- Passt die Aufgabenstellung an
- Zeit 25 min

### Weitere Einstellungen in der PT-Activity

- Password ändern!!! (und merken!!!)
- User Profile no Guest erlaubt hilft bei der Zuordnung zu students
- Check Results und View Assessment Items sperren
- Interface gestalten, bspw., Copy and Paste sperren
- Anzeige Arbeitsfortschritt und/oder verfügbare Zeit?
- unnötige Modi sperren
- Move/Create/Remove Devices, Links etc.
- Isomorphs (identisches Netzwerk, aber unterschiedliche Ansichten)

### Digitaler Prüfungsraum in Moodle

- Gruppen einrichten ohne Sichtbarkeit der Zugehörigkeit !!
- pro Gruppe Varianten des PTA-Files Files kennzeichnen
- Treffen mit Prüfungsteilnehmern vorher in einer VK
- Betreuung während der Prüfung in paralleler VK
- Technischer Zeitaufschlag zum Uploaden der Lösung
- Backup zum Hochladen der Lösung (bspw. Cloud)
- Versicherung der selbständigen Bearbeitung

 $\bullet$  . . . .

### Auswertung mit dem PT-Activity Grader

- Alle auszuwertenden Dateien in ein Verzeichnis (Achtung: maximale Zeichenanzahl des Pfades<256!) packen
- Entscheiden, ob über PacketTracer oder "StandAlone" ausgewertet wird (PT muss in jedem Fall laufen und wird über Port 39000 erreicht)
- Activity Grader starten, Verzeichnis auswählen, mögliche Passwörter eingeben, und auf "Generate Reports" clicken
- "FFwdTime" ist für ConnectivityTests oder Link-/Port-Zustände wichtig
- "grades-details.csv" hat die Ergebnisse mit username,email,Dateiname

### Abschlussdiskussion und Erfahrungsaustausch

8 - 8 - 8